# **Pay your tuition fees via BSP Pay**

## **5th – 9th February, 2024**

**9:00am - 4:06pm**

 $\frac{d\Phi}{dH}$ 

**UNITECH Taraka Campus**  $\boldsymbol{\Theta}$ 

#### 2024 Orientation **&** Registration Week

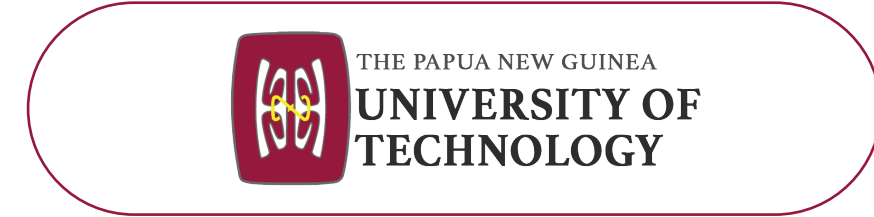

#### *Terms & Conditions Apply*

## **What are the requirements?**

#### 1. **Mobile Number**

Your mobile number must be registered for BSP Mobile Banking.

#### 3. **BSP Customer ID**

Every BSP customer is issued a unique BSP Customer ID.

To obtain your BSP ID, use Mobile Banking.

- **Dial \*131#**
- **E** Select 5 My Services
- **E** Select 10 View User ID

### **How to activate BSP Pay**

Visit BSP website: www.bsp.com.pg and follow the steps:

- 1. Select Login followed by the Personal Banking tab and then BSP Pay button under Sign in.
- 2. Enter your BSP ID and complete the Security challenge.
- 3. Enter the security code generated to your phone.
- 4. Select Use Online to activate your account and save.

## **How to pay**

- 1. Visit UNITECH website; www.unitech.ac.pg
- 2. Select the **BSP** Pay icon from the payment options.
- 3. Enter your Full Name (First & last Name) and BSP Customer ID.
- 4. Enter the security code sent to your mobile phone to complete payment.